## **How to View My Club Members 7 Digit Numbers**

Here are screen by screen instructions for viewing your club's member's registration information from USA Volleyball's SportsEngine.

First, log into SportsEngine. From the OVR Home Page: [www.ovr.org,](http://www.ovr.org/) Click on the "SportsEngine Login" link in the upper right:

## **SportsEngine Login**

In the SportsEngine Login Screen, log in with your SportsEngine ID (typically your email address) and then your password.

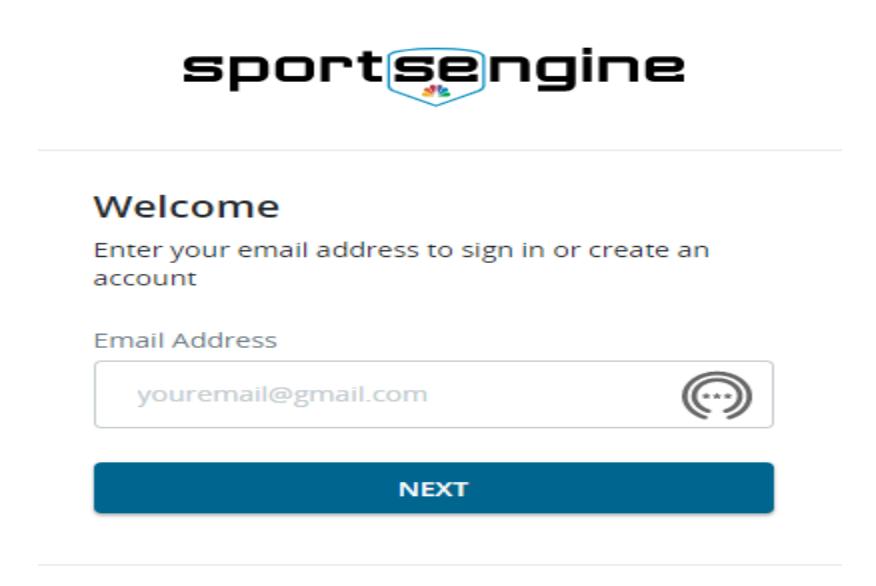

If you are the Club Admin for your club, in the menu on the left, click on: USA Volleyball. Then Memberships.

Pick a membership like:

20-21 OVR Junior – Player and click on the three dots to the right and choose: View Members:

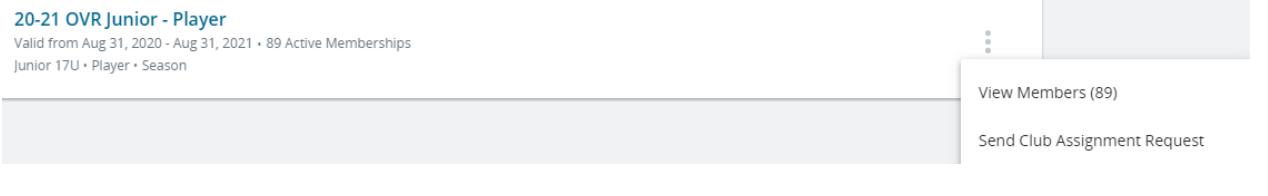